# Offline/online til prøver **Hvad må du online ✓, og hvad skal være offline◯?**

Til prøver med "egne læremidler i skyen" er der KUN adgang til internettet til materiale, der ikke kan tilgås offline.

 Hovedreglen er, at alt det, der KAN tilvejebringes offline på din computer - dvs. downloades inden prøvestart - kun må benyttes som hjælpemiddel offline.

### **Materiale fra undervisningen**

#### **O365 klassenotesbøger**

 $\blacktriangleright$  Du må benytte klassenotesbøger fra din undervisning. Inden prøven skal den være synkroniseret, så du kan åbne den **lokalt** fra din computer. ⛔ Du må ikke gå på O365 for at åbne klassenotesbogen derfra.

#### ⛔ **Filer fra O365 og Lectio**

Filer fra undervisningen, der ligger i O365 på holdsites eller i Lectio, skal du downloade inden prøvestart. Det gælder også rettede afleveringsopgaver i Lectio.

#### ⛔ **Filer fra andre udbydere**

Hvis du fx har noter i Dropbox, Google Drev e.l. skal du ligeledes downloade dem inden prøvestart.

# Eksempler på tilladte hjælpemidler

**[sctknud-gym.dk/undervisningen/eksamensorientering#egnelaeremidler](https://www.sctknud-gym.dk/undervisningen/eksamensorientering/#egnelaeremidler)**

### **1. Gyldendals røde ordbøger**

◆ Du må kun bruge de online ordbøger, som har været brugt i undervisningen, **OG** din lærer har skrevet i dit holds undervisningsbeskrivelse i Lectio.

⛔ Hvis det ikke fremgår at undervisningsbeskrivelsen, at online ordbøger har været benyttet i undervisningen, skal du downloade dem til offline brug: Gå til [ordbog.gyldendal.dk](https://www.ordbogen.com/da/download#/desktop)

## **2.** *√* **iBøger fra Systime**

Gem en genvej til iBogens internetadresse på dit skrivebord. Du må åbne iBogen via denne genvej på dit skrivebord, men IKKE fra en browser.

Du kan også hente iBogen som eBog. Log på iBogen og klik i øverste bjælke på siden på *Tilbehør og noter > Materialet som eBog* og følg anvisningerne.

## **3.**✔"# **Ordnet.dk**

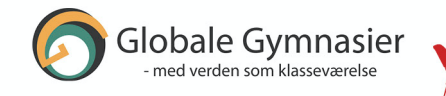